ICT-Regelstandards = mi4u.ch

# **Heftumschlag**

**Anleitung für Mac-Computer**

## **Seite einrichten**

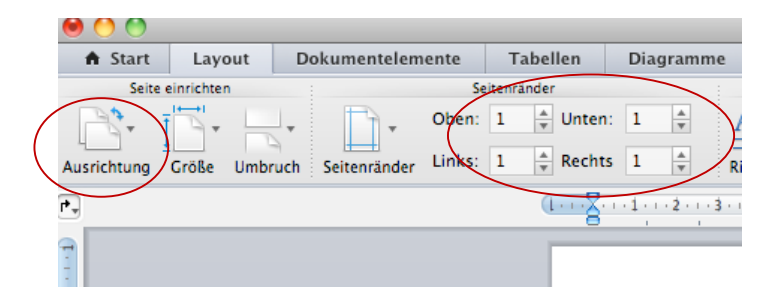

Layout, Seitenränder: Oben: 1cm Links: 1 cm Unten: 1 cm Rechts: 1cm

Ausrichtung: Querformat

## **Namen schreiben und verändern**

Schreibe deinen Namen. Verändere nun jeden Buchstaben: Markiere ihn mit der Maus und wähle eine andere Schrift, andere Grösse, Fett, kursiv, unterstrichen.

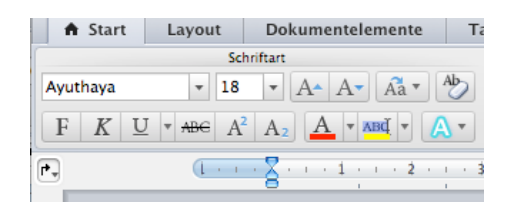

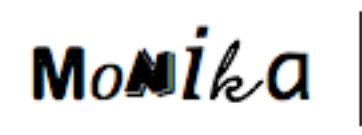

Mo**mi**kc

## **Namen kopieren und einfügen**

Markiere mit der Maus den Namen so, dass er genau vom ersten bis zum letzten Buchstaben markiert ist (nicht darüber hinaus!)

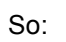

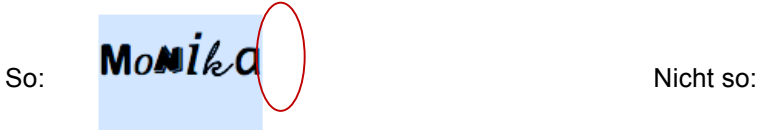

Klicke auf das Symbol «kopieren» und anschliessend auf «einfügen»

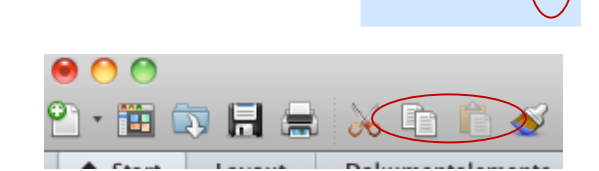

Fülle nun das ganze Blatt mit deinem Namen.

## **Blatt ausdrucken**

Drucke das Blatt nun aus und vergrössere es auf dem Kopiergerät zu A3.

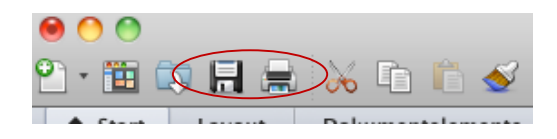

Departement Bildung, Kultur und Sport, Kanton Aargau, Volksschulamt Kanton Solothurn

Realisiert durch Pädagogische Hochschule FHNW, Institut Weiterbildung und Beratung, imedias, www.imedias.ch